## **Behind the Scenes: Inscribed Angle Theorem Corollary (2)**

These directions accompany Behind the Scenes: Inscribed Angle Theorem Corollary (2).

Before you begin, it's important to note that *A'* **is already defined the same way we defined it within Behind the Scenes: Slider [Exercise](https://www.geogebra.org/b/NMFFE64n#material/JujJSncA) 1.**

That is,

## $A' = D$ ilate[A, if[0<a<=1, 1-a, 0], B]

Let's go!

1) Construct a vector with initial point *A* and terminal point *A'*.

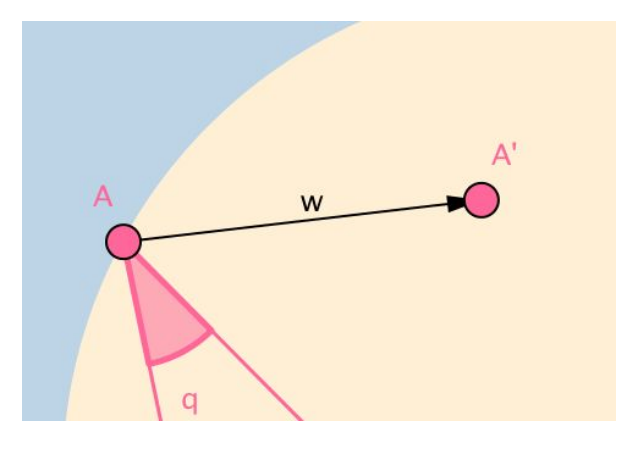

2) Translate sector q by vector w. Note the image of this sector has label q'. **After doing so, hide point A'.**

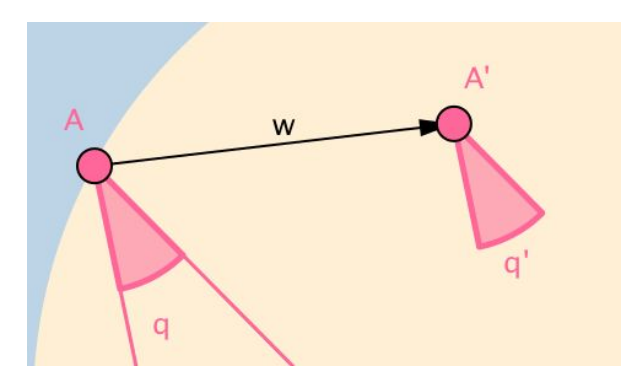

As the slider a moves from a = 0 to a = 1, the applet will translate sector q from point *A* to point *B* (by displaying q'). Next we will place our focus on rotating q' about B through the appropriate angle (as a moves from  $a = 1$  to  $a = 2$ .)

3) Here it is first imperative to determine the angle through which to rotate q' about B. To do this, **start by constructing a line through** *B* **that is parallel to segment f.**

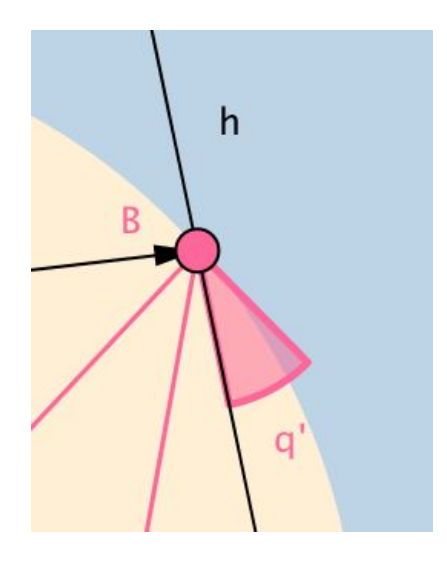

4) Plot a point on this line (parallel to f) you've just constructed somewhere "below" B.

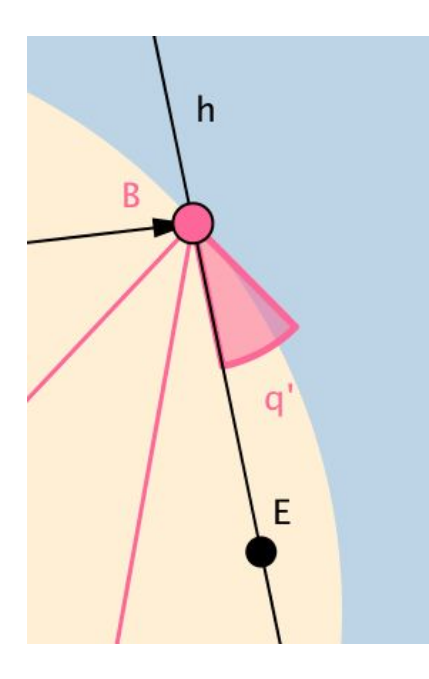

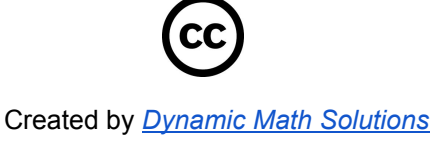

5) Use the **Angle** tool to measure and display angle *CBE*.

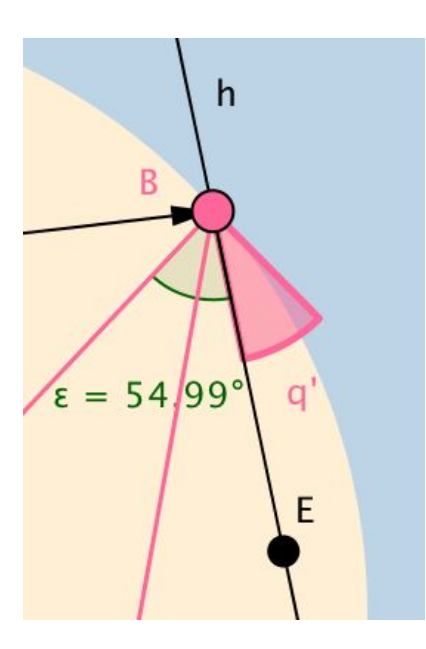

6) In the Input Bar, type this:

Rotate[q', if[ $1 < a < = 2$ ,  $-(a-1)\epsilon, -\epsilon$ ], B] Input:

Note the **negative sign** in the **then** and **else** slots due to the **clockwise rotation.** You could also achieve the same effect w/**positive signs** and **replacing** ε **with** (2*pi* − ε) **.**

7) If you now slide the slider all the way to  $a = 2$ , you will find q" (rotation of q' as defined above) to rotate perfectly into the other inscribed angle with vertex B.

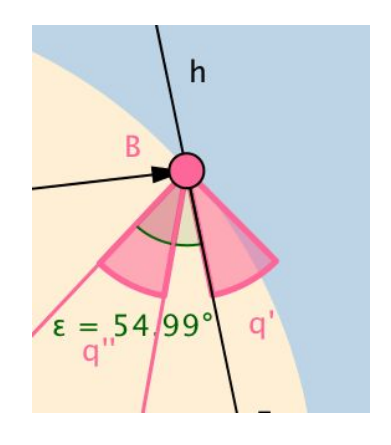

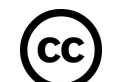

Created by *Dynamic Math [Solutions](http://www.dynamicmathsolutions.com/)*

## 7) **Final Touches:**

Vector w: hide object (if you prefer)

Sector q' : ' Condition to Show Object: 0<a<=1.

Sector q" Condition to Show Object: a > 1

Angle ε Hide Object

You can hide all labels of all objects if you prefer.

## 8) **That's it!**

For more illustrations without words, click [here.](https://www.geogebra.org/m/NjQaYTCV)

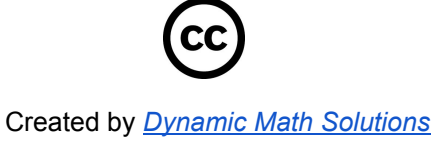